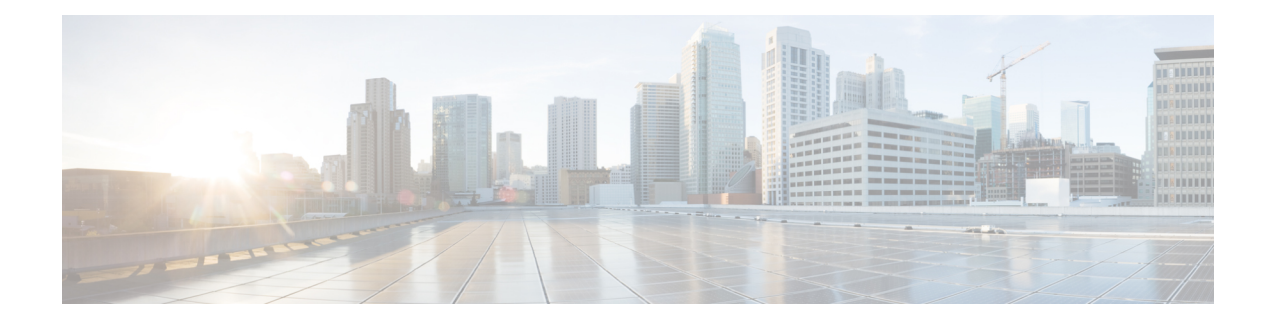

# **BGP per Neighbor SoO Configuration**

The BGP per Neighbor SoO Configuration feature simplifies the configuration of the site-of-origin (SoO) value. Per neighbor SoO configuration introduces two new commands that can be configured in submodes under router configuration mode to set the SoO value.

- Prerequisites for BGP per Neighbor SoO [Configuration,](#page-0-0) on page 1
- Restrictions for BGP per Neighbor SoO [Configuration,](#page-0-1) on page 1
- Information About [Configuring](#page-0-2) BGP per Neighbor SoO, on page 1
- How to [Configure](#page-3-0) BGP per Neighbor SoO, on page 4
- Configuration Examples for BGP per Neighbor SoO [Configuration,](#page-12-0) on page 13
- [Where](#page-14-0) to Go Next, on page 15
- Additional [References,](#page-14-1) on page 15
- Feature Information for BGP per Neighbor SoO [Configuration,](#page-15-0) on page 16

# <span id="page-0-1"></span><span id="page-0-0"></span>**Prerequisites for BGP per Neighbor SoO Configuration**

This feature assumes that a Border Gateway Protocol (BGP) network is configured and that Cisco Express Forwarding is enabled in your network.

# <span id="page-0-2"></span>**Restrictions for BGP per Neighbor SoO Configuration**

A BGP neighbor or peer policy template-based SoO configuration takes precedence over the SoO value configured in an inbound route map.

# **Information About Configuring BGP per Neighbor SoO**

## **Site of Origin BGP Community Attribute**

The site-of-origin (SoO) extended community is a BGP extended community attribute that is used to identify routes that have originated from a site so that the readvertisement of that prefix back to the source site can be prevented. The SoO extended community uniquely identifies the site from which a router has learned a route. BGP can use the SoO value associated with a route to prevent routing loops.

### **Route Distinguisher**

A route distinguisher (RD) creates routing and forwarding tables and specifies the default route distinguisher for a VPN. The RD is added to the beginning of an IPv4 prefix to change it into a globally unique VPN-IPv4 prefix. An RD can be composed in one of two ways: with an autonomous system number and an arbitrary number or with an IP address and an arbitrary number.

You can enter an RD in either of these formats:

• Enter a 16-bit autonomous system number, a colon, and a 32-bit number. For example:

45000:3

• Enter a 32-bit IP address, a colon, and a 16-bit number. For example:

192.168.10.15:1

### **BGP per Neighbor Site of Origin Configuration**

There are three ways to configure an SoO value for a BGP neighbor:

- BGP peer policy template--A peer policy template is created, and an SoO value is configured as part of the peer policy. Under address family IPv4 VRF, a neighbor is identified and is configured to inherit the peer policy that contains the SoO value.
- BGP **neighbor** command--Under address family IPv4 VRF, a neighbor is identified, and an SoO value is configured for the neighbor.
- BGP peer group--Under address family IPv4 VRF, a BGP peer group is configured, an SoO value is configured for the peer group, a neighbor is identified, and the neighbor is configured as a member of the peer group.

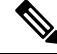

A BGP neighbor or peer policy template-based SoO configuration takes precedence over the SoO value configured in an inbound route map. **Note**

The configuration of SoO values for BGP neighbors is performed on a provider edge (PE) router, which is the VPN entry point. When SoO is enabled, the PE router forwards prefixes to the customer premises equipment (CPE) only when the SoO tag of the prefix does not match the SoO tag configured for the CPE.

For example, in the figure below, an SoO tag is set as 65000:1 for the customer site that includes routers CPE1 and CPE2 with an autonomous system number of 65000. When CPE1 sends prefixes to PE1, PE1 tags the prefixes with 65000:1, which is the SoO tag for CPE1 and CPE2. When PE1 sends the tagged prefixes to PE2, PE2 performs a match against the SoO tag from CPE2. Any prefixes with the tag value of 65000:1 are not sent to CPE2 because the SoO tag matches the SoO tag of CPE2, and a routing loop is avoided.

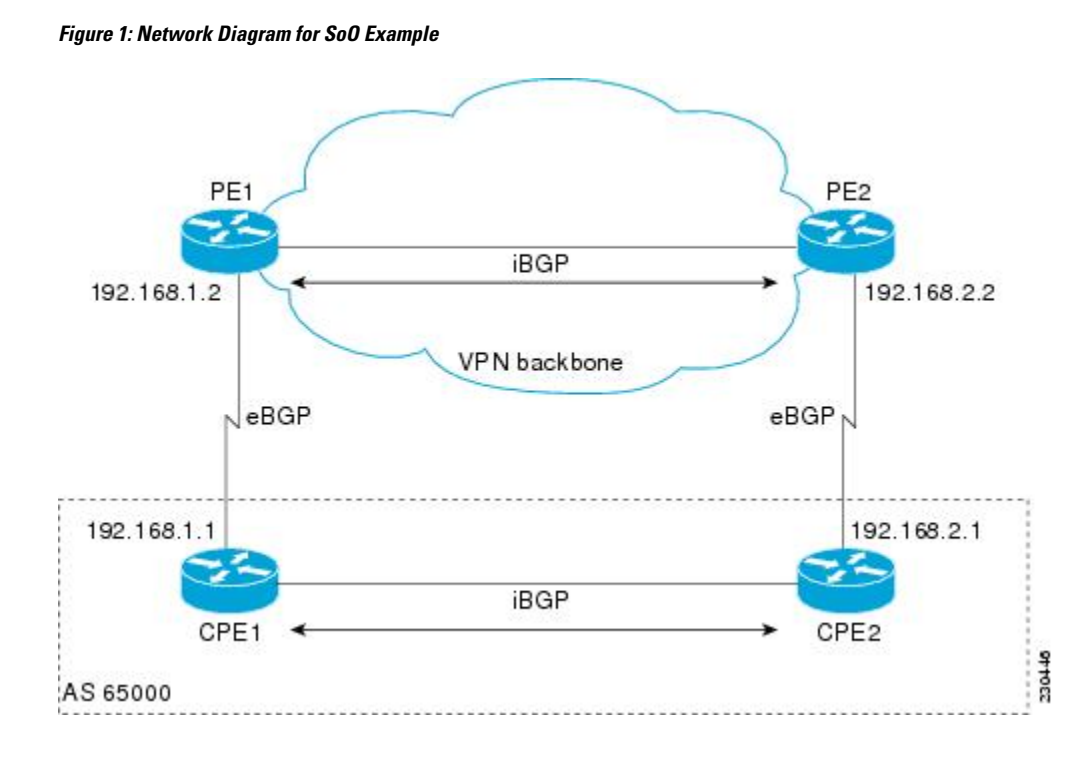

### **Benefits of BGP per Neighbor Site of Origin**

In releases prior to the introduction of this feature, the SoO extended community attribute is configured using an inbound route map that sets the SoO value during the update process. With the introduction of the BGP per Neighbor Site of Origin feature, two new commands configured in submodes under router configuration mode simplify the SoO value configuration.

### **BGP Peer Policy Templates**

Peer policy templates are used to configure BGP policy commands that are configured for neighbors that belong to specific address families. Peer policy templates are configured once and then applied to many neighbors through the direct application of a peer policy template or through inheritance from peer policy templates. The configuration of peer policy templates simplifies the configuration of BGP policy commands that are applied to all neighbors within an autonomous system.

Peer policy templates support inheritance. A directly applied peer policy template can directly or indirectly inherit configurations from up to seven peer policy templates. So, a total of eight peer policy templates can be applied to a neighbor or neighbor group.

The configuration of peer policy templates simplifies and improves the flexibility of BGP configuration. A specific policy can be configured once and referenced many times. Because a peer policy supports up to eight levels of inheritance, very specific and very complex BGP policies can be created.

For more details about BGP peer policy templates, see the "Configuring a Basic BGP Network" module.

## <span id="page-3-0"></span>**How to Configure BGP per Neighbor SoO**

## <span id="page-3-1"></span>**Enabling Cisco Express Forwarding and Configuring VRF Instances**

Perform this task on both of the PE routers in the figure above to configure Virtual Routing and Forwarding (VRF) instances to be used with the per-VRF assignment tasks. In this task, Cisco Express Forwarding is enabled, and a VRF instance named SOO\_VRF is created. To make the VRF functional, a route distinguisher is created, and the VRF is associated with an interface. When the route distinguisher is created, the routing and forwarding tables are created for the VRF instance named SOO\_VRF. After associating the VRF with an interface, the interface is configured with an IP address.

#### **SUMMARY STEPS**

- **1. enable**
- **2. configure terminal**
- **3. ip cef**
- **4. ip vrf** *vrf-name*
- **5. rd** *route-distinguisher*
- **6. route-target** {**export** | **both**} *route-target-ext-community*
- **7. route-target** {**import** | **both**} *route-target-ext-community*
- **8. exit**
- **9. interface** *type number*
- **10. ip vrf forwarding** *vrf-name* [**downstream** *vrf-name2*]
- **11. ip address** *ip-address mask* [**secondary**]
- **12. end**
- **13. show ip vrf** [**brief** | **detail** | **interfaces** | **id**] [*vrf-name*] [*output-modifiers*]

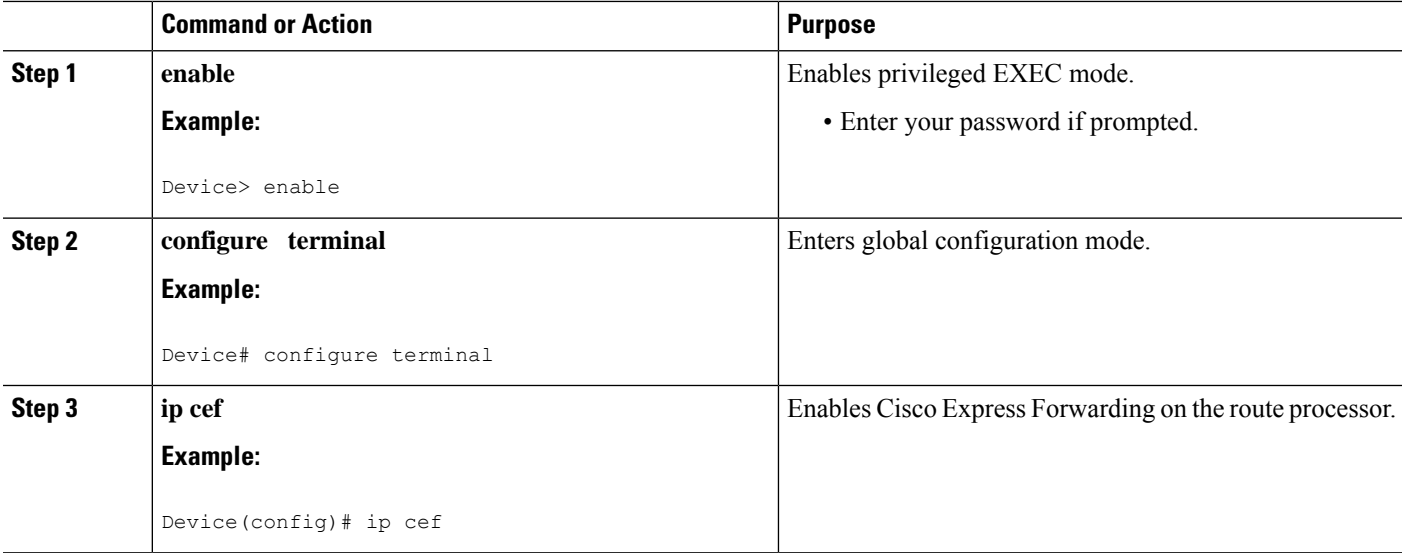

 $\mathbf l$ 

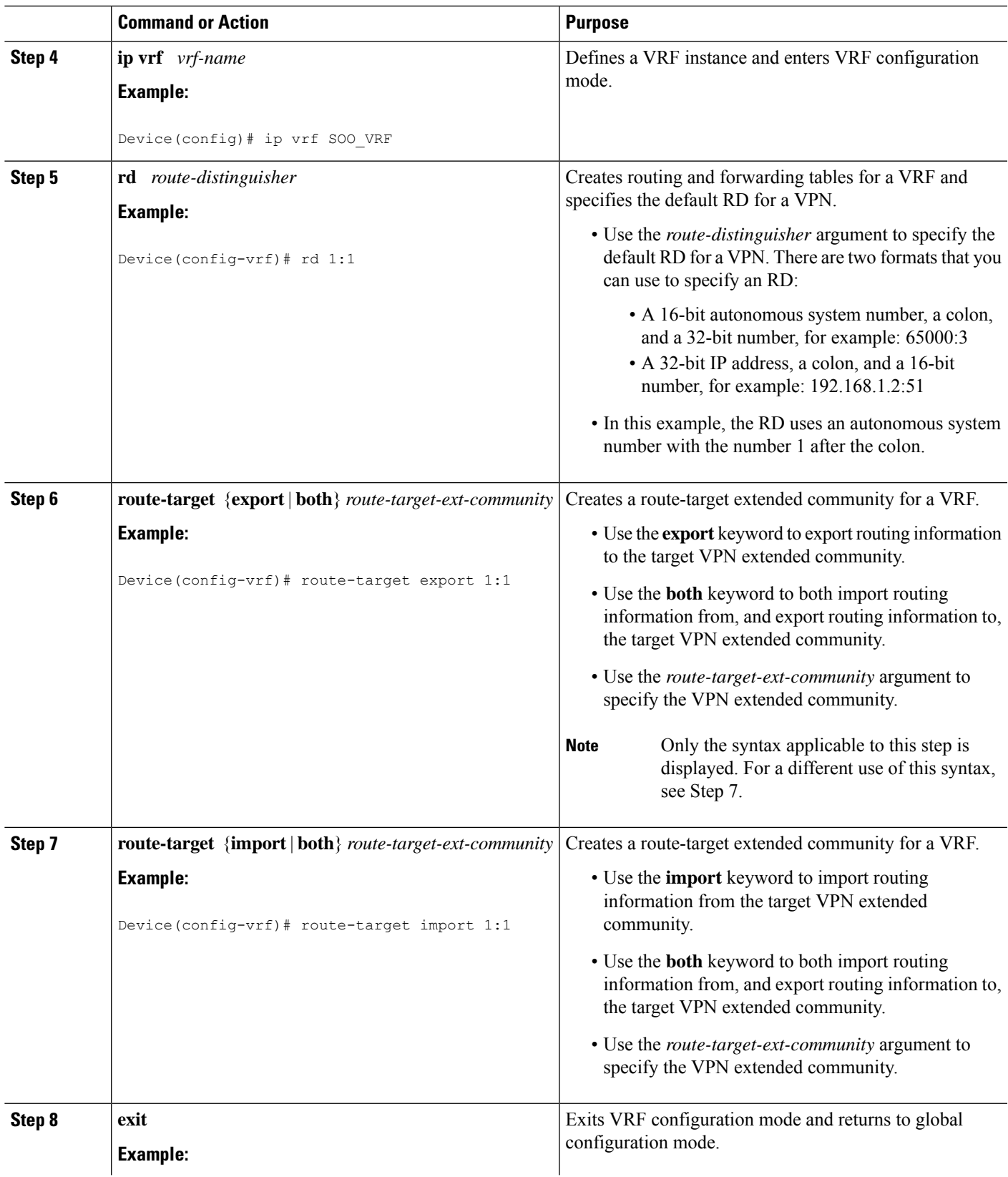

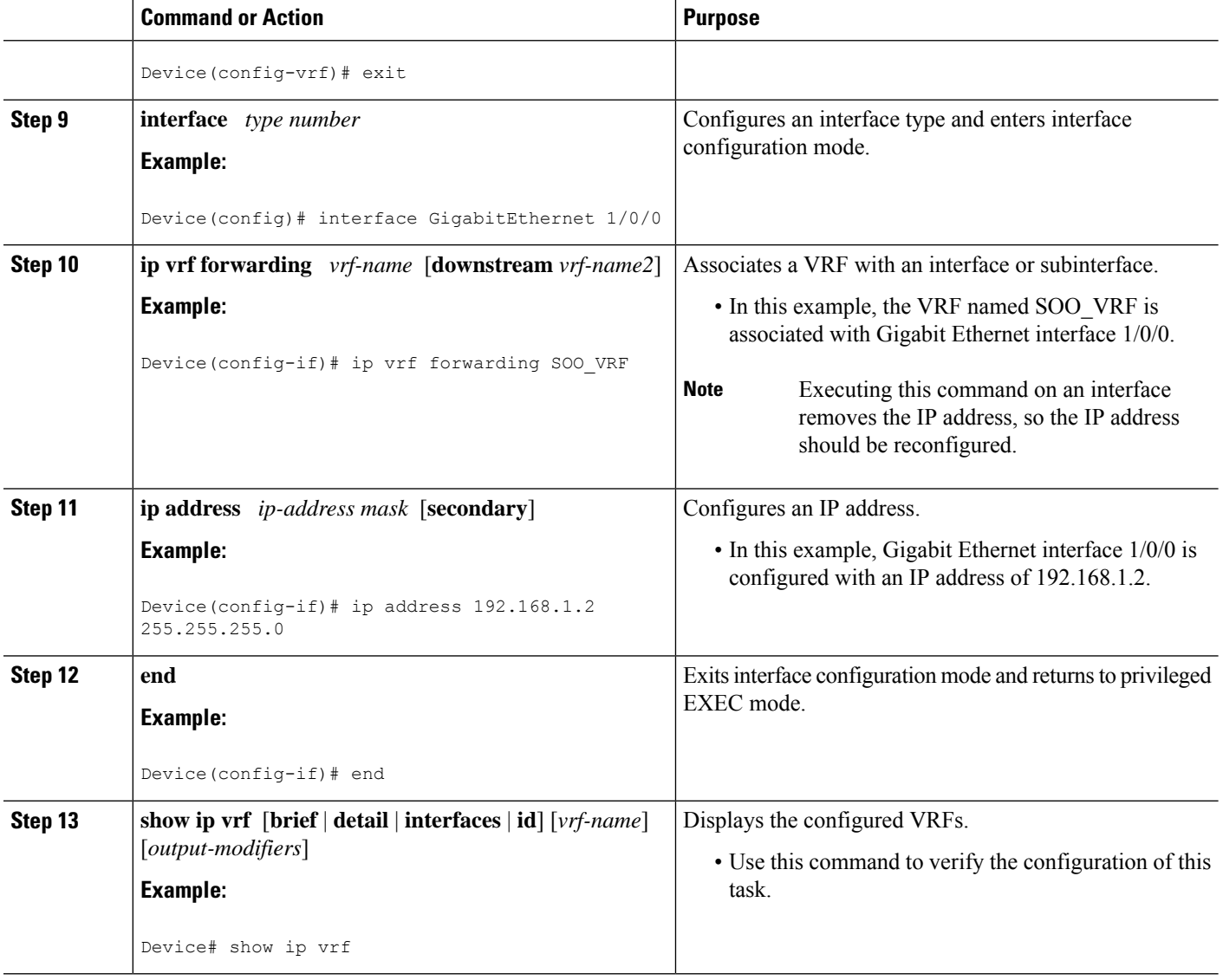

#### **Examples**

The following output of the **show ip vrf** command displays the VRF named SOO\_VRF configured in this task.

Device# **show ip vrf**

SOO\_VRF 1:1 GE1/0/0

Name Default RD Interfaces

## **Configuring a per Neighbor SoO Value Using a BGP Peer Policy Template**

Perform this task on router PE1 in the figure above to configure an SoO value for a BGP neighbor at the router CPE1 in the figure above using a peer policy template. In this task, a peer policy template is created, and the

SoO value is configured for the peer policy. Under address family IPv4 VRF, a neighbor is identified and is configured to inherit the peer policy that contains the SoO value.

If a BGP peer inherits from several peer policy templates that specify different SoO values, the SoO value in the last template applied takes precedence and is applied to the peer. However, direct configuration of the SoO value on the BGP neighbor overrides any inherited template configurations of the SoO value.

#### **Before you begin**

This task assumes that the task described in the Enabling Cisco Express Forwarding and [Configuring](#page-3-1) VRF [Instances,](#page-3-1) on page 4 has been performed.

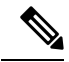

**Note**

>

A BGP peer cannot inherit from a peer policy or session template and be configured as a peer group member at the same. BGP templates and BGP peer groups are mutually exclusive.

#### **SUMMARY STEPS**

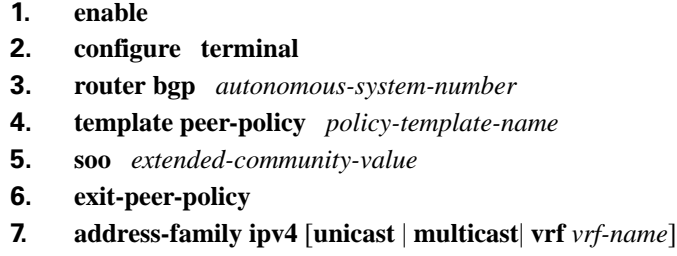

- **8. neighbor** *ip-address* **remote-as** *autonomous-system-number*
- **9. neighbor** *ip-address* **activate**
- **10. neighbor** *ip-address* **inherit peer-policy** *policy-template-name*
- **11. end**

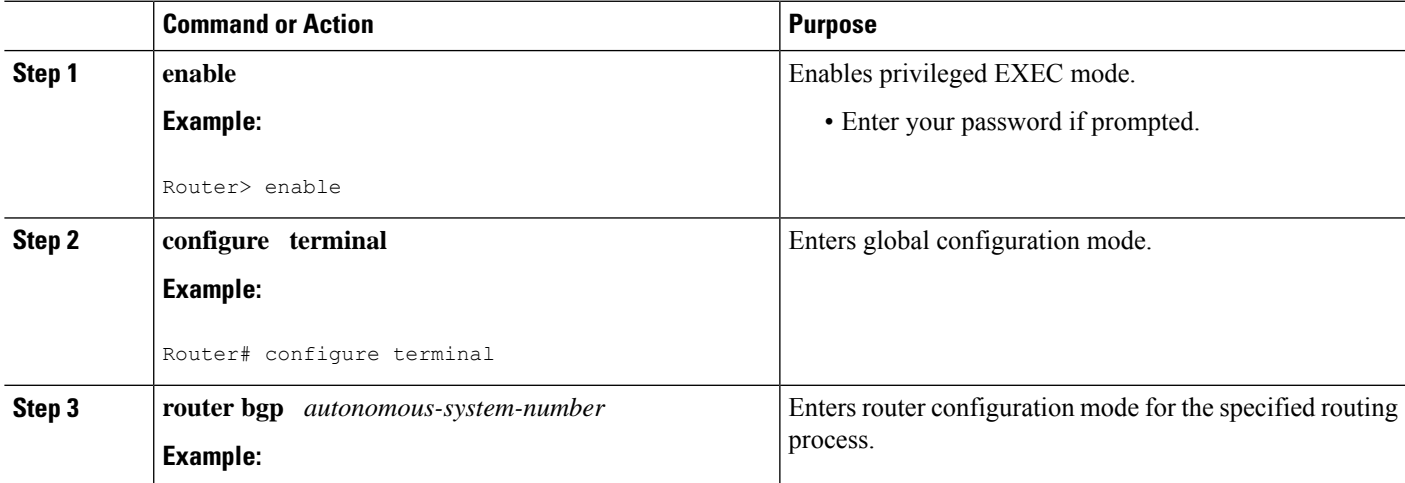

I

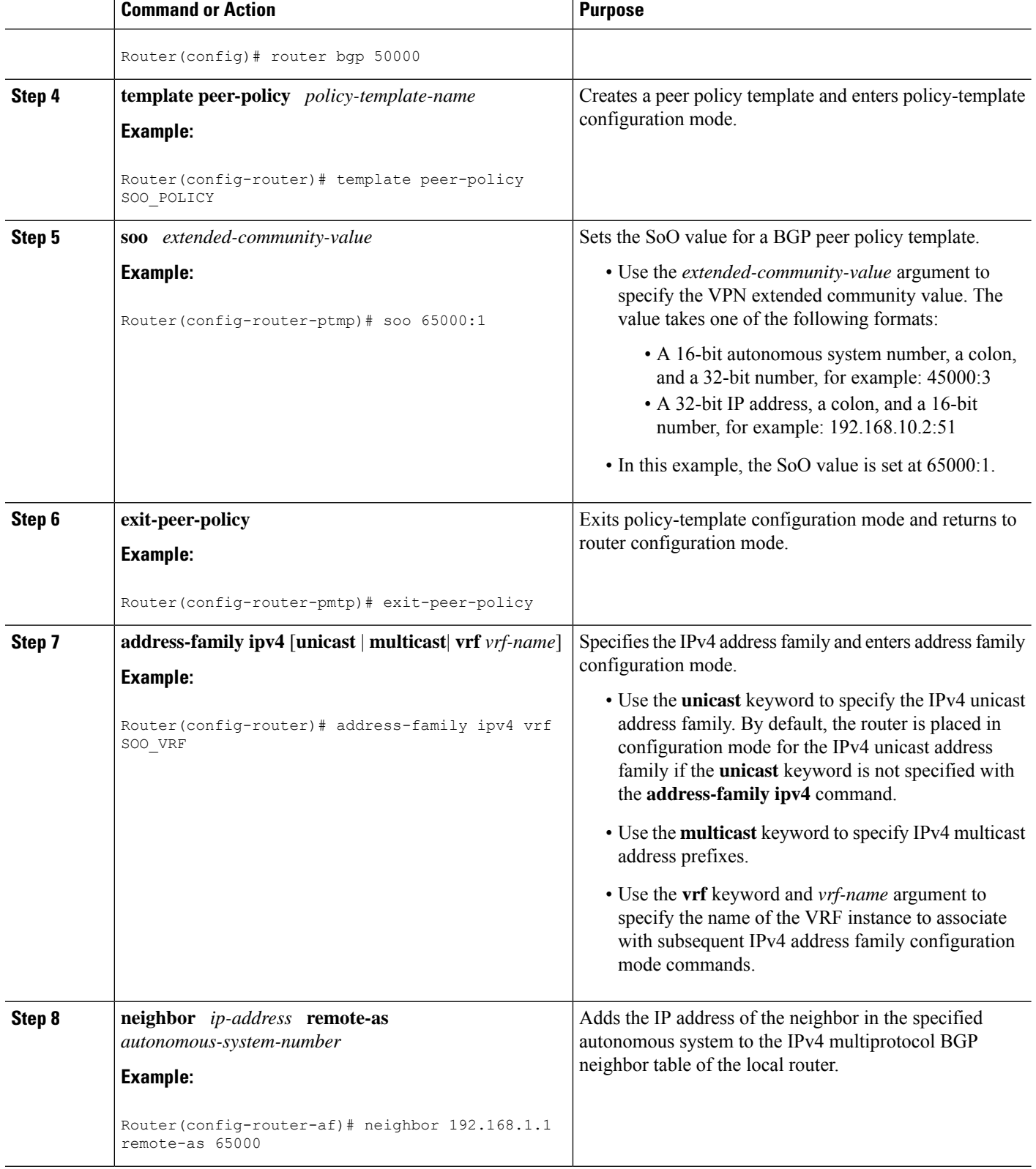

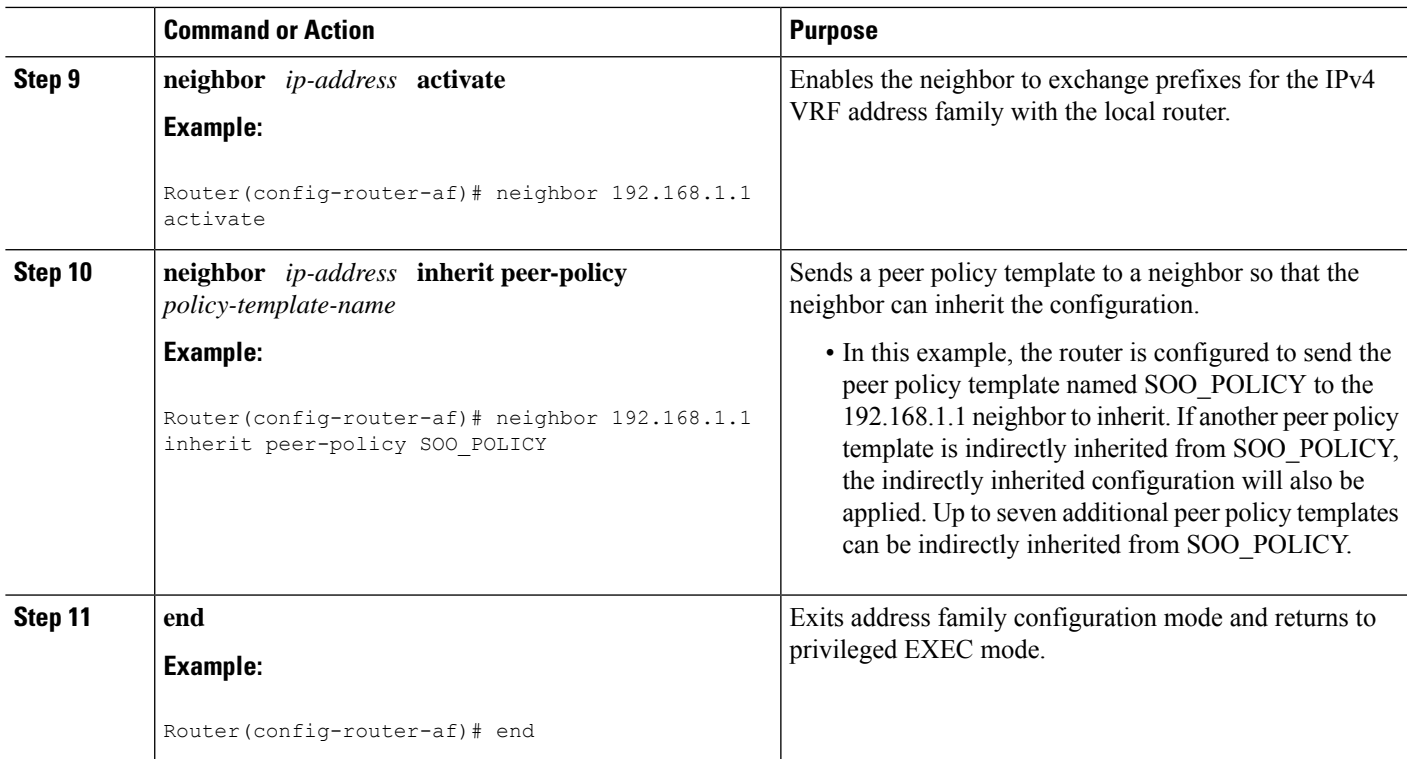

### **Configuring a per Neighbor SoO Value Using a BGP neighbor Command**

Perform this task on router PE2 in the figure above to configure an SoO value for the BGP neighbor at router CPE2 in the figure above using a **neighbor** command. For the IPv4 VRF address family, a neighbor is identified, and an SoO value is configured for the neighbor.

Direct configuration of the SoO value on a BGP neighbor overrides any inherited peer policy template configurations of the SoO value.

#### **Before you begin**

This task assumes that the task described in the "Verifying CEF and Configuring VRF Instances" section has been performed with appropriate changes to interfaces and IP addresses.

#### **SUMMARY STEPS**

- **1. enable**
- **2. configure terminal**
- **3. router bgp** *autonomous-system-number*
- **4. address-family ipv4** [**unicast** | **multicast** | **vrf** *vrf-name*]
- **5. neighbor** {*ip-address* | *peer-group-name*} **remote-as** *autonomous-system-number*
- **6. neighbor** *ip-address* **activate**
- **7. neighbor** {*ip-address* | *peer-group-name*} **soo** *extended-community-value*
- **8. end**

I

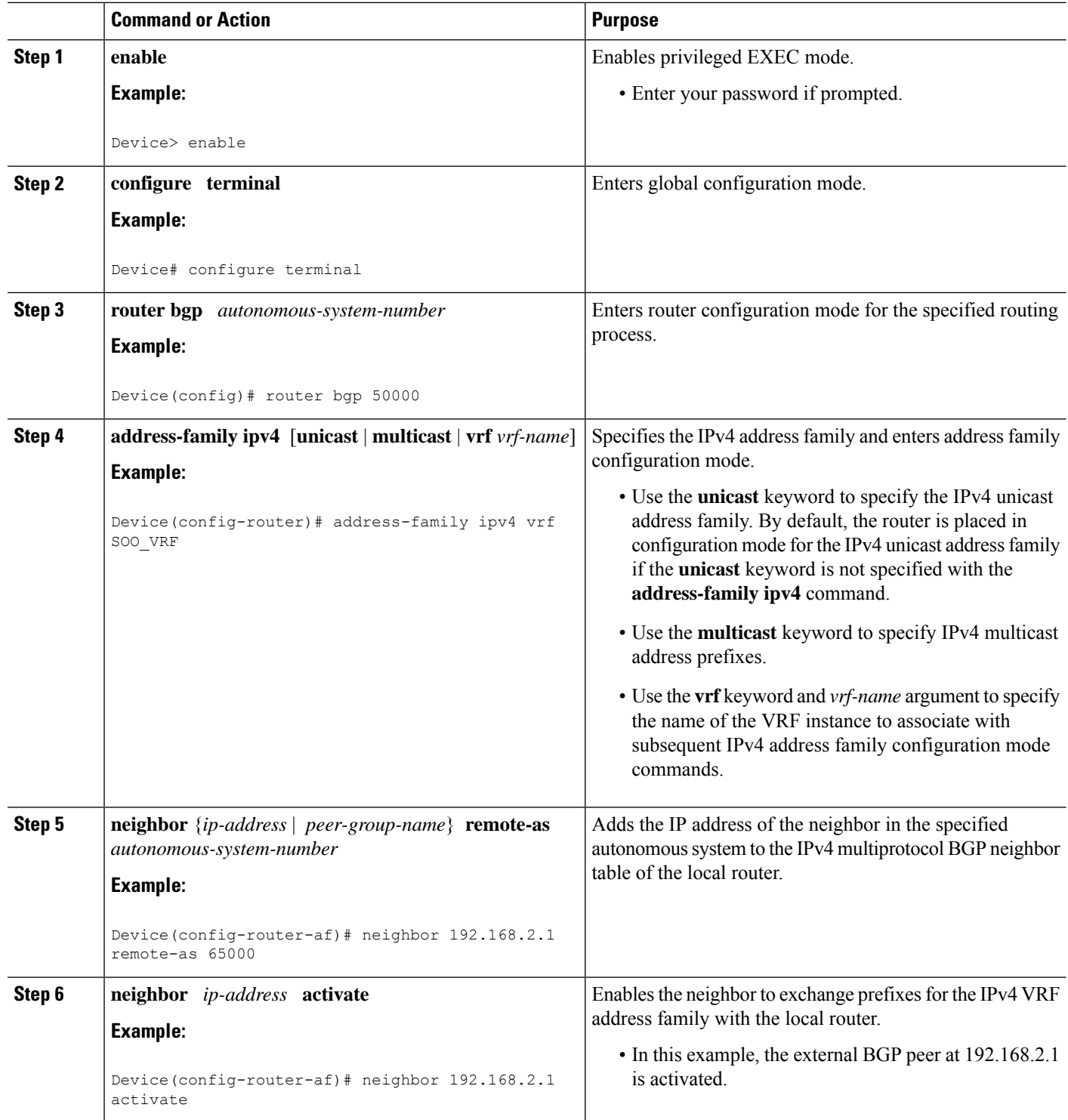

Ш

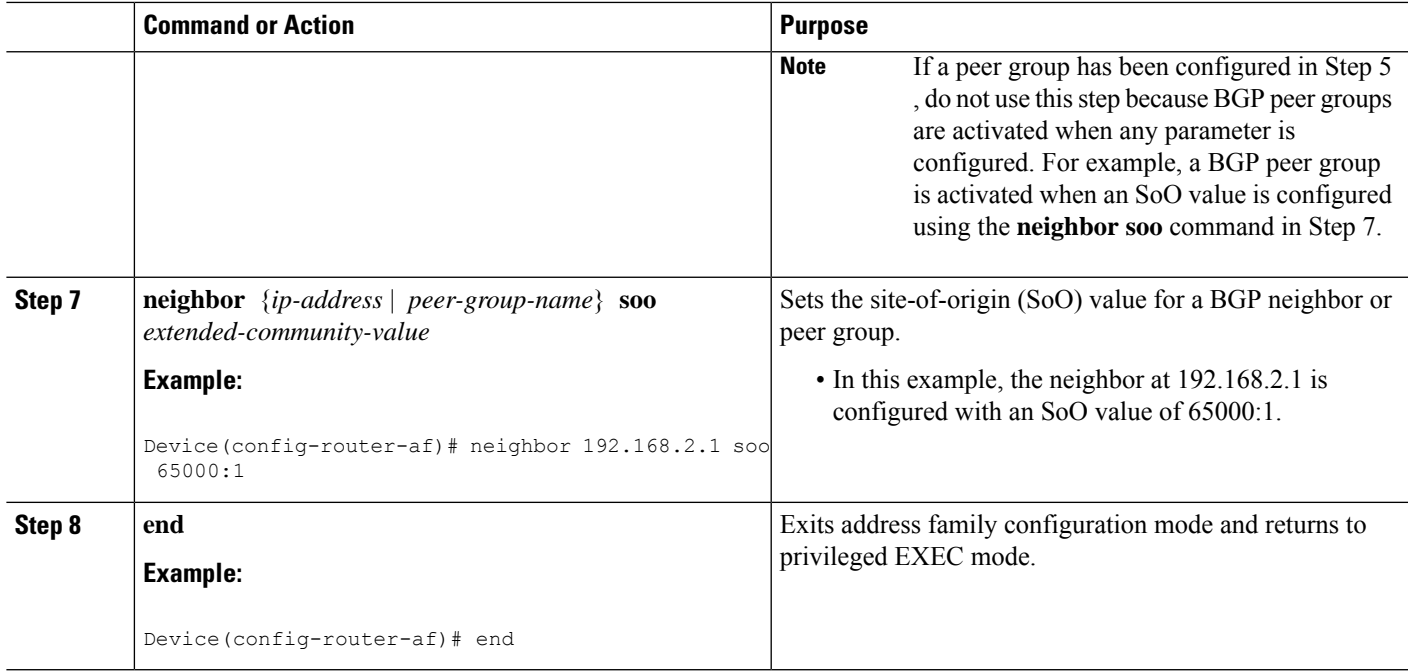

## **Configuring a per Neighbor SoO Value Using a BGP Peer Group**

Perform this task on router PE1 in the figure above to configure an SoO value for the BGP neighbor at router CPE1 in the figure above using a **neighbor** command with a BGP peer group. Under address family IPv4 VRF, a BGP peer group is created and an SoO value is configured using a BGP **neighbor** command, and a neighbor is then identified and added as a peer group member. A BGP peer group member inherits the configuration associated with a peer group, which in this example, includes the SoO value.

Direct configuration of the SoO value on a BGP neighbor overrides any inherited peer group configurations of the SoO value.

#### **Before you begin**

This task assumes that the task described in "Enabling Cisco Express Forwarding and Configuring VRF Instances" has been performed.

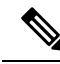

A BGP peer cannot inherit from a peer policy or session template and be configured as a peer group member at the same. BGP templates and BGP peer groups are mutually exclusive. **Note**

#### **SUMMARY STEPS**

- **1. enable**
- **2. configure terminal**
- **3. router bgp** *autonomous-system-number*
- **4. address-family ipv4** [**unicast** | **multicast** | **vrf** *vrf-name*]
- **5. neighbor** *peer-group-name* **peer-group**
- **6. neighbor** {*ip-address* | *peer-group-name*} **soo** *extended-community-value*
- **7. neighbor** *ip-address* **remote-as** *autonomous-system-number*
- **8. neighbor** *ip-address* **activate**
- **9. neighbor** *ip-address* **peer-group** *peer-group-name*
- **10. end**

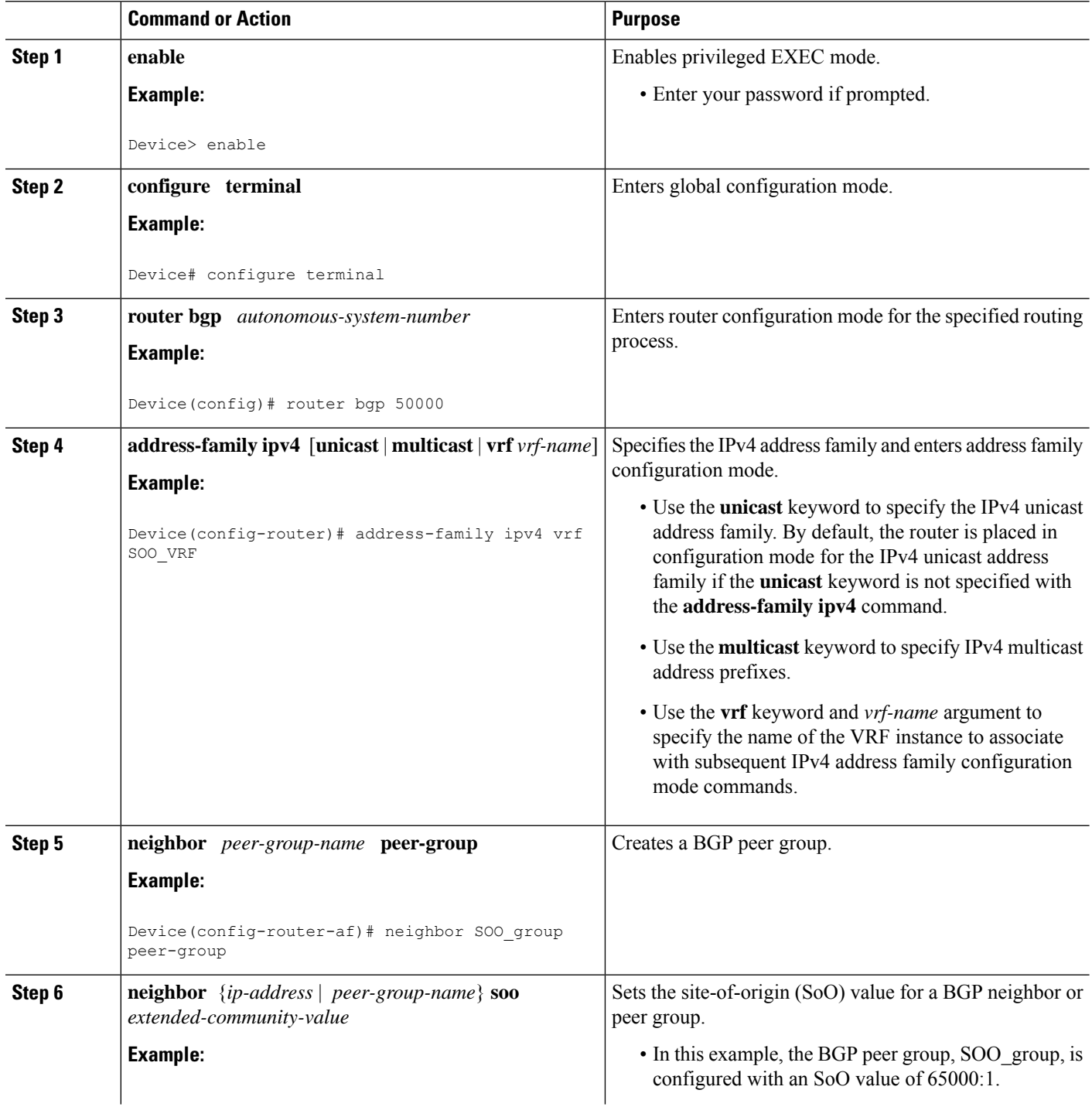

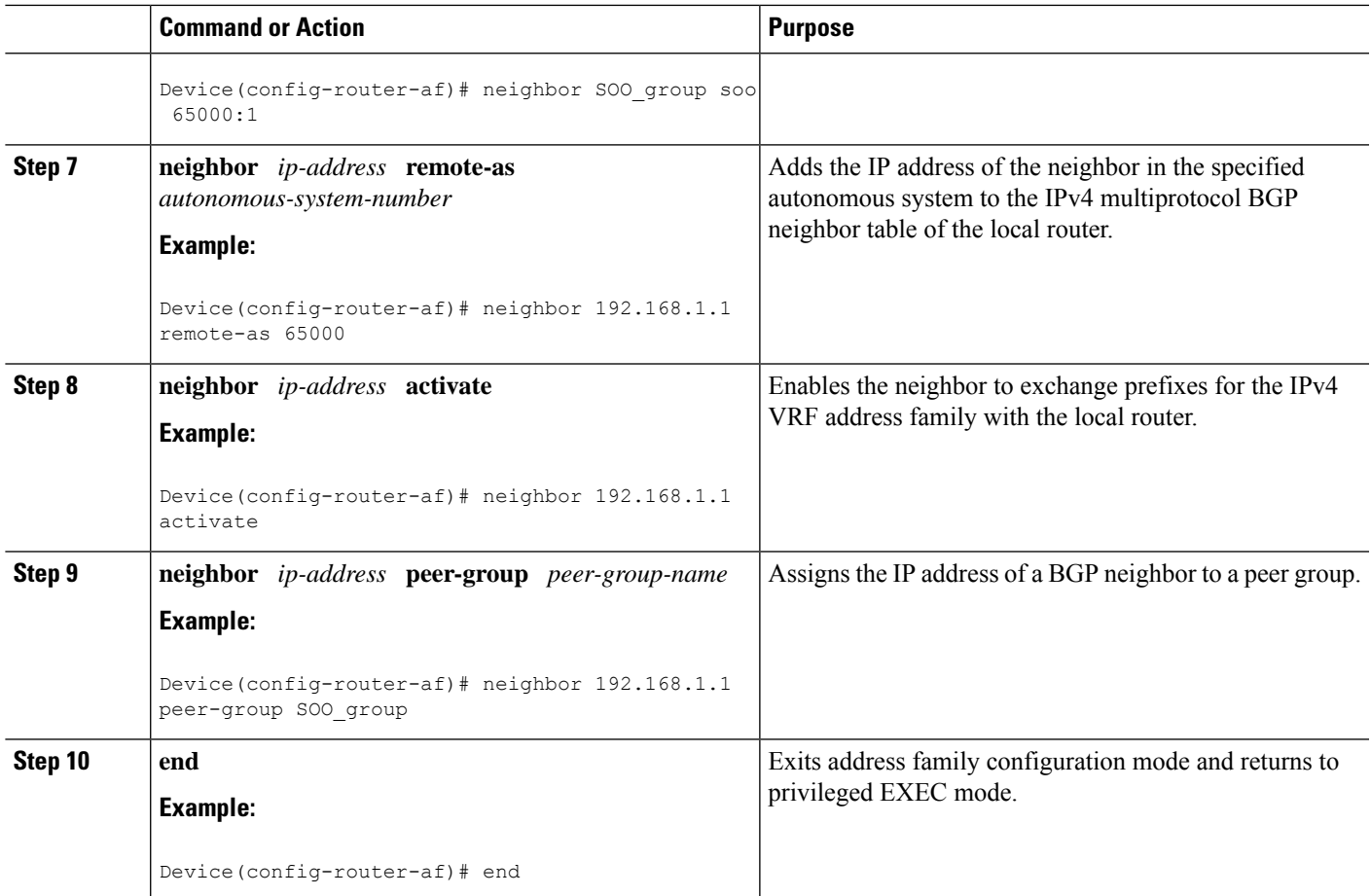

# <span id="page-12-0"></span>**Configuration Examples forBGP perNeighbor SoOConfiguration**

## **Example: Configuring a per Neighbor SoO Value Using a BGP Peer Policy Template**

The following example shows how to create a peer policy template and configure an SoO value as part of the peer policy. After enabling Cisco Express Forwarding and configuring a VRF instance named SOO\_VRF, a peer policy template is created and an SoO value is configured as part of the peer policy. Under the IPv4 VRF address family, a neighbor is identified and configured to inherit the peer policy that contains the SoO value.

```
ip cef
ip vrf SOO_VRF
rd 1:1
route-target export 1:1
route-target import 1:1
exit
interface GigabitEthernet 1/0/0
ip vrf forwarding SOO_VRF
ip address 192.168.1.2 255.255.255.0
 exit
```

```
router bgp 50000
template peer-policy SOO_POLICY
 soo 65000:1
 exit-peer-policy
address-family ipv4 vrf SOO_VRF
 neighbor 192.168.1.1 remote-as 65000
 neighbor 192.168.1.1 activate
 neighbor 192.168.1.1 inherit peer-policy SOO_POLICY
  end
```
## **Example: Configuring a per Neighbor SoO Value Using a BGP neighbor Command**

The following example shows how to configure an SoO value for a BGP neighbor. After enabling Cisco Express Forwarding and configuring a VRF instance named SOO\_VRF, a neighbor is identified in the IPv4 VRF address family and an SoO value is configured for the neighbor.

```
ip cef
ip vrf SOO_VRF
rd 1:1
route-target export 1:1
route-target import 1:1
exit
interface GigabitEthernet 1/0/0
 ip vrf forwarding SOO_VRF
ip address 192.168.2.2 255.255.255.0
exit
router bgp 50000
address-family ipv4 vrf SOO_VRF
 neighbor 192.168.2.1 remote-as 65000
 neighbor 192.168.2.1 activate
 neighbor 192.168.2.1 soo 65000:1
  end
```
### **Example: Configuring a per Neighbor SoO Value Using a BGP Peer Group**

The following example shows how to configure an SoO value for a BGP peer group. After enabling Cisco Express Forwarding and configuring a VRF instance named SOO\_VRF, a BGP peer group is configured in the IPv4 VRF address family, an SoO value is configured for the peer group, a neighbor is identified, and the neighbor is configured as a member of the peer group.

```
ip cef
ip vrf SOO_VRF
rd 1:1
route-target export 1:1
route-target import 1:1
exit
interface GigabitEthernet 1/0/0
ip vrf forwarding SOO_VRF
ip address 192.168.1.2 255.255.255.0
exit
router bgp 50000
address-family ipv4 vrf SOO_VRF
 neighbor SOO_GROUP peer-group
 neighbor SOO_GROUP soo 65000:65
 neighbor 192.168.1.1 remote-as 65000
 neighbor 192.168.1.1 activate
```

```
neighbor 192.168.1.1 peer-group SOO_GROUP
end
```
## <span id="page-14-0"></span>**Where to Go Next**

- To read an overview of BGP, proceed to the "Cisco BGP Overview" module.
- To perform basic BGP feature tasks, proceed to the "Configuring a Basic BGP Network" module.
- To perform advanced BGP feature tasks, proceed to the "Configuring Advanced BGP Features" module.
- To configure BGP neighbor session options, proceed to the "Configuring BGP Neighbor Session Options" module.
- To perform internal BGP tasks, proceed to the "Configuring Internal BGP Features" module.

# <span id="page-14-1"></span>**Additional References**

#### **Related Documents**

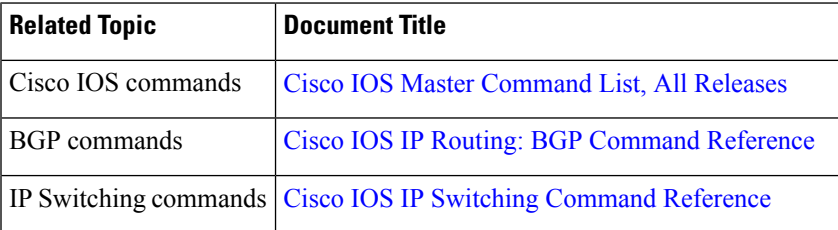

#### **MIBs**

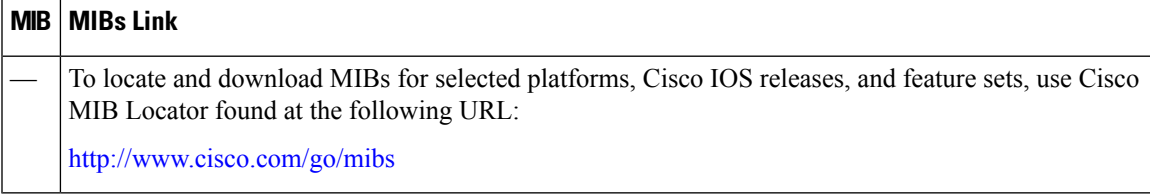

#### **Technical Assistance**

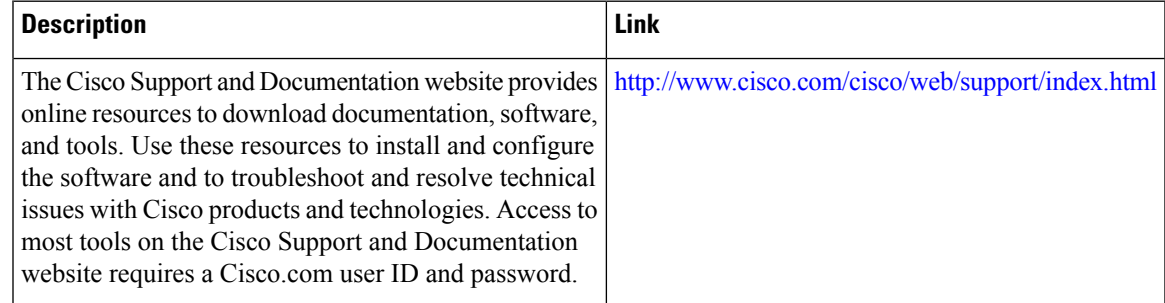

# <span id="page-15-0"></span>**Feature Information for BGP per Neighbor SoO Configuration**

The following table provides release information about the feature or features described in this module. This table lists only the software release that introduced support for a given feature in a given software release train. Unless noted otherwise, subsequent releases of that software release train also support that feature.

Use Cisco Feature Navigator to find information about platform support and Cisco software image support. To access Cisco Feature Navigator, go to [www.cisco.com/go/cfn.](http://www.cisco.com/go/cfn) An account on Cisco.com is not required.

| <b>Feature Name</b>                   | <b>Releases</b>             | <b>Feature Information</b>                                                                                                    |
|---------------------------------------|-----------------------------|----------------------------------------------------------------------------------------------------|
| BGP per Neighbor<br>SoO Configuration | Cisco IOS XE<br>Release 2.1 | The BGP per neighbor SOO configuration feature simplifies the<br>configuration of the site-of-origin (SoO) parameter. The per<br>neighbor SoO configuration introduces two new commands that<br>can be configured in submodes under router configuration mode<br>to set the SoO value. |
|                                       |                             | This feature was introduced on the Cisco ASR 1000 Series<br>Aggregation Services Routers.                                                                                                    |
|                                       |                             | The following commands were introduced by this feature:<br>neighbor soo, soo.                                                                                                    |

**Table 1: Feature Information for BGP per Neighbor SoO Configuration**